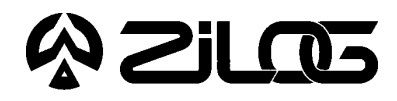

*CUSTOMER PROCUREMENT SPECIFICATION*

## Z86C1200ZEM ICEBOX™FAMILYZ8® IN-CIRCUIT EMULATOR –C12

## **HARDWARE FEATURES**

**Supported Devices** 

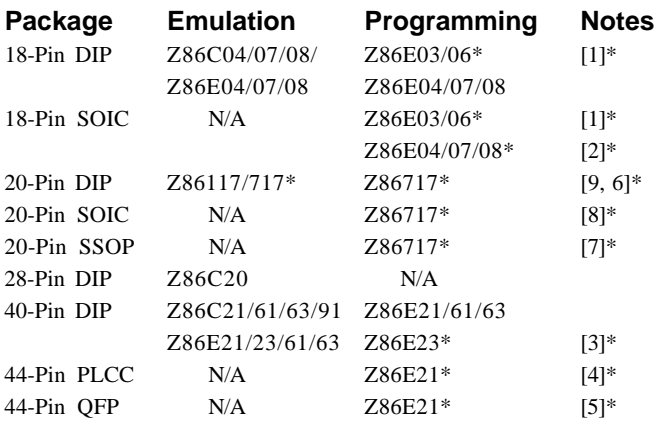

- Real-Time Emulation
- ICEBOX Emulator Provides In-Circuit Program Debug Emulation

## **GENERAL DESCRIPTION**

The Z86C1200ZEM is a member of Zilog's ICEBOX product family of in-circuit emulators providing support for the above listed Z8 microcontroller devices.

Zilog's in-circuit emulators are interactive, Windoworiented development tools, providing a real-time environment for emulation and debugging.

The emulator provides essential timing and I/O circuitry to simplify user emulation of the prototype hardware and software product.

#### Z8 GUI Emulator Software

- Windows-Based User Interface
- One-Time Programmable (OTP) Option
- RS-232 Connector
- ICE Pod Connector for Emulation

#### **\*Notes:**

[1] With optional, separately purchased adapter, Z86E0601ZDP. [2] With optional, separately purchased adapter, Z86E0700ZDP. [3] With optional, separately purchased adapter, Z86E2301ZDP. [4] With optional, separately purchased adapter, Z86E2101ZDV. [5] With optional, separately purchased adapter, Z86E2101ZDF. [6] With optional, separately purchased adapter, Z8671701ZDP. [7] With optional, separately purchased adapter, Z8671701ZDH. [8] With optional, separately purchased adapter, Z8671701ZDS. [9] With optional, separately purchased adapter, Z8671700ZDP.

Data entering, program debugging, and OTP programming are performed by the monitor ROM and the host package, which communicates through RS-232C serial interface. The user program can be downloaded directly from the host computer through the RS-232C connector. User code may be executed through debugging commands in the monitor.

The Z86C1200ZEM emulator can be connected to a serial port (COM1, COM2, COM3, and COM4) of the host computer and uses Graphical User Interface (GUI) software.

RS-232C @ 9600, 19200 (default), 28800, or 57600

## **SPECIFICATIONS**

#### **Operating Conditions**

Operating Temperature: 20°C, ±10°C Supply Voltage:  $+5.0$  VDC,  $\pm 5\%$ Minimum Emulation Speed: 1 MHz Maximum Emulation Speed: 16 MHz\* \* Shipped with 12 MHz Crystal

#### **Power Requirements**

+5.0 VDC @ 0.5A

## PB006101-0301

**Dimensions**

**Serial Interface**

Baud

Width: 6.25 in. (15.8 cm) Length: 9.5 in. (24.1 cm) Height: 2.5 in. (6.35 cm)

## **HOST COMPUTER**

#### **Minimum Requirements**

IBM PC (or 100-percent compatible) 386-based machine 33 MHz 4 MB RAM

VGA Video Adapter Hard Disk Drive (1 MB free space) 3.5-inch, High-Density (HD) Floppy Disk Drive RS-232C COM port Mouse or Pointing Device Microsoft Windows 3.1

The following changes to the Minimum Requirements are recommended for increased performance:

486- or Pentium-based machine 66 MHz (or faster) 8 MB of RAM (or more) SVGA Video Adapter Color Monitor Printer

## **KIT CONTENTS**

#### **Z86C12 Emulator**

•Emulation Base Board includes: CMOS Z86C9320PSC 8K x 8 EPROM (Programmed with Debug Monitor) 32K x 8 Static RAM Three 64K x 4 Static RAM RS-232C Interface Reset Switch

•Z86C12 Emulation Daughterboard 16 MHz CMOS Z86C1216GSE ICE Chip 2K x 8 Static RAM 18/40-Pin DIP Zero Insertion Force (ZIF) Programming Sockets 40/60/80-Pin Target Connectors

### **Cables/Pods**

Power Cable with Banana Plugs Power Cable with 1A Slow-Blow Fuse DB25 RS-232C Cable 18-Pin DIP Emulation Pod Cable 28-Pin DIP Emulation Pod Cable 40-Pin DIP Emulation Pod Cable

#### **Devices**

One Z86E0812PSC (18-Pin DIP OTP) One Z86E2112PSC (40-Pin DIP OTP)

### **Host Software**

Z8® GUI Emulator Software ZASM Cross-Assembler/ MOBJ Object File Utilities

#### **Miscellaneous**

20-Pin DIP Jumper Block Two, Two-Position Shunt Jumpers

#### **Documentation**

Emulator User Manual Z8 Cross-Assembler User's Guide Universal Object File Utilities (MOBJ) Registration Card Product Information

## **LIMITATIONS**

- 1. Changing drives in file download and load symbol dialog boxes is not anticipated by the GUI. Typing in the filename in a directory other than shown in "Path:" will result in "File not found". Changing the drive using the mouse is the workaround.
- 2. The initial blue Zilog screen will be distorted by other active windows. This only affects the appearance, not functionality, of the GUI.
- 3. Switching ICEBOXes without quitting the GUI is not supported.
- 4. The maximum symbols that can be loaded is 32768, provided that there is enough system resource (memory).
- 5. The ICEBOX breakpoint hardware does not distinguish between instruction and data fetches. When a breakpoint in the GUI is set, the breakpoint hardware triggers when the addresses match for either code or data fetches.

Example:

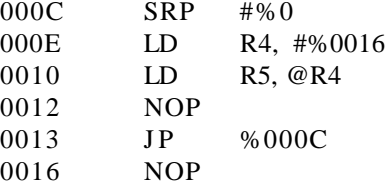

Setting the breakpoint at %0016 and click GO.

**Result:** The code will break and stop at %0012.

**Note:** This will not happen when Animate Mode is on because the GUI is not using the hardware breakpoints when in Animate Mode.

# PB006101-0301

# こうにゅう

6. If the emulator is running a user code at full speed and the port window is opened: Switching to another application or minimizing the GUI (then restoring) will result in the following ICEBOX Communications Error message: "Emulator rejected command: target program is executing." This message may need to be cleared several times (as many as seven) before the GUI returns to normal operation.

**Workaround:** Always close the port window before leaving the GUI.

- 7. Do not put breakpoint at address after Stop instruction. This will cause program counter to continue at that location after a Stop-Mode Recovery.
- 8. The ICEBOX cannot stop timers during single-step operation, or upon reaching of breakpoint.

## **PRECAUTION LIST**

## **All Devices**

- 1. GUI software versions prior to 3.00 are incompatible with hardware containing BOOTROM 3.00. The GUI software may still boot, but will fail at some later point of the session.
- 2. When device serialization is enabled in the OTP dialog, the GUI copies the current serial number to code memory immediately before performing a VERIFY operation. If this behavior is undesirable, then device serialization must be disabled prior to invoking the VERIFY operation.
- 3. The status color bar in OTP dialog box will be cleared in the area where a new window opens on top of it.
- 4. For 386 PCs, set the baud rate to 19.2K or less because Windows' communication driver does not guarantee "reliable" operation at more than 9600 baud. Selecting a high baud rate on some slower 386 machines may crash the Windows environment.

5. Do not press hardware reset when the ICEBOX is in OTP programming. If reset is pressed while the GUI is doing OTP programming, close the OTP dialog window and reopen it to reload the information back to the hardware.

**Note:** Although the Command Status shows "Processing" after the GUI reestablishes the communication link when Retry was selected, the ICEBOX is actually sitting idle.)

- 6. All Z8 control registers are write only unless stated otherwise.
- 7. Programming the ROM protect bit on all Z8s and Z8 OTPs will disable all use of the LDC, LDCI, LDE, and LDEI instructions. Thus, ROM protect does not support the use of a ROM look-up table. The value must be loaded as "immediate values."
- 8. The special OTP programming options such as ROM protect, RAM protect, Low Noise, and RC will be programmed if the option has been selected and the VERIFY command was then executed.
- 9. Power Supply ramp-up/rise time must be such that when minimum power-on reset time  $(T_{POR})$  expires, then the  $V_{cc}$  must be in the supported specified operating range of the device.
- 10. The ICEBOX cannot stop Timers and Interrupts at a breakpoint or during ICEBOX Halt operation or a single-step operation. The stack will overflow if an interrupt is enabled and the ICEBOX is in HALT, singlestep, or breakpoint. (This is a limitation of the ICE chip.)

# **2105**

## **PRECAUTION LIST** (Continued)

- 11. Check the  $T_{POR}$  and  $T_{WDT}$  specifications of the device that you wish to emulate. The actual specification may differ from the ICE chip specifications.
- 12. The general-purpose registers after Power-On Reset or at initial emulator use will be different than the actual device. The emulator self test will always leave the same values in the general-purpose registers, while the real device will have a random/undefined value in the general-purpose registers.
- 13. RC oscillator emulation is not supported.

## **Z86C04/C08/C07**

- 1. To emulate these devices correctly, the user must select either Digital P3 or Analog P3 Emulation Mode in the Configuration Window of the ICEBOX GUI.
- 2. The register %F8 (PO1M register) bits D4 and D3 must be set to state 0 and bit D2 must be set to state 1.
- 3. Watch-Dog Timer (WDT) running in Stop Mode is not supported.
- 4. For Z86C07 emulation, the permanent WDT is not emulated. We recommend that you make the first instruction an enable WDT (5F hex).
- 5. For Z86C07 emulation, the "No Auto Latch" feature is not implemented.
- 6. The Z86E07 does not have permanently enabled WDT.

## **Z86C06**

1. When using the C12 Emulator to emulate the C06, the comparator outputs are at P34 and P37, unlike the C06, which are at P34 and P35.

### **Z86E03/E06**

1. The ICEBOX does not support the programming of RC option bits.

## **Z86E04/E08/E07**

1. To emulate these devices correctly, the user must select either Digital P3 or Analog P3 Emulation Mode in the Configuration Window of the ICEBOX GUI.

- 2. Z86E04 and Z86E08 have special features such that programming the ROM protect mode will also put the device in Low EMI mode, where XTAL frequency = internal SCLK and all output drive capabilities are reduced by 75%.
- 3. The register %F8 (PO1M register) bits D4 and D3 must be set to state 0 and bit D2 must be set to state 1.
- 4. Watch-Dog Timer (WDT) running in Stop Mode is not supported.
- 5. For Z86C07 emulation, the "No Auto Latch" feature is not implemented.

## **Z86E21**

1. The ICEBOX does not support the programming of 8K/ 4K option bits.

## **Z86E61/E63**

1. The ICEBOX does not support the programming of 32K/16K or 8K/4K option bits.

## **Z86E08DB 1840**

1. The C12 emulator does not support the programming of WDT enable or "kill" EPM option bits.

© 1995 by Zilog, Inc. All rights reserved. No part of this document may be copied or reproduced in any form or by any means without the prior written consent of Zilog, Inc. The information in this document is subject to change without notice. Devices sold by Zilog, Inc. are covered by warranty and patent indemnification provisions appearing in Zilog, Inc. Terms and Conditions of Sale only. Zilog, Inc. makes no warranty, express, statutory, implied or by description, regarding the information set forth herein or regarding the freedom of the described devices from intellectual property infringement. Zilog, Inc. makes no warranty of merchantability or fitness for any purpose. Zilog, Inc. shall not be responsible for any errors that may appear in this document. Zilog, Inc. makes no commitment to update or keep current the information contained in this document.

Zilog's products are not authorized for use as critical components in life support devices or systems unless a specific written agreement pertaining to such intended use is executed between the customer and Zilog prior to use. Life support devices or systems are those which are intended for surgical implantation into the body, or which sustains life whose failure to perform, when properly used in accordance with instructions for use provided in the labeling, can be reasonably expected to result in significant injury to the user.

Zilog, Inc. 210 East Hacienda Ave. Campbell, CA 95008-6600 Telephone (408) 370-8000 Telex 910-338-7621 FAX 408 370-8056 Internet: http://www.zilog.com